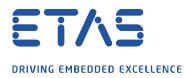

## ASCET: Where can I find the output of asdWriteUserDebug

## **?** Question:

Where can I find the output of asdWriteUserDebug?

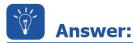

• The macro asdWriteUserDebug writes to the ASCET Target Debugger window

| usblenden Zurück Vorwärts Drucken                       |                   |                                                                              |  |  |  |
|---------------------------------------------------------|-------------------|------------------------------------------------------------------------------|--|--|--|
| Inhalt Index Suchen Favoriten GI                        | asdWriteUserDebug |                                                                              |  |  |  |
| Zu suchendes Schlüsselwort:<br>asd                      | asdWriteUserDebug |                                                                              |  |  |  |
| asdWriteUserDebug                                       | Function          | Writes comment to the ASCET Target Debugger window.                          |  |  |  |
| asdWriteUserError<br>asin()<br>assignment               | Syntax            | Equivalent to the ANSI-C function printf.                                    |  |  |  |
| shorthand assignment operator<br>atan()                 | Description       | This function displays user messages in the ASCET Target debugger window.    |  |  |  |
| AUTOSAR<br>access macros<br>access messages             | Example           | <pre>uint8 number = 1;<br/>asdWriteUserDebug("Example %u \n", number);</pre> |  |  |  |
| application error<br>Bool type<br>Calibration interface | See also          | asdWriteUserError                                                            |  |  |  |

## Where can I find this "ASCET Target Debugger"?

• In Experiment Environment  $\rightarrow$  Menu Bar  $\rightarrow$  Tools  $\rightarrow$  Target Debugger

| File                                                                                                    | Edit View       | Experiment for<br>Experiment |      | ools Window Help                          | -   |
|----------------------------------------------------------------------------------------------------|-----------------|------------------------------|------|-------------------------------------------|-----|
|                                                                                                    |                 |                              |      | Event Generator                           |     |
|                                                                                                    | 💕 📙 堤           |                              |      | Event Generator                           | · 1 |
| <ne< td=""><td>w Calibration E</td><td>ditor&gt; ~</td><td>&lt;1.1</td><td>Event Tracer</td><td>0</td></ne<> | w Calibration E | ditor> ~                     | <1.1 | Event Tracer                              | 0   |
|                                                                                                    |                 |                              |      | Data Generator                            |     |
|                                                                                                    |                 |                              |      | Data Logger                               | 39  |
| :                                                                                                    | Outline 🔩 N     | avigation                    | 2    | Target Debugger                           |     |
| 6                                                                                                    | 병 홍 황 (         | 🔵 🐟 Search.                  |      | La la la la la la la la la la la la la la |     |

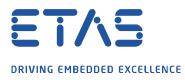

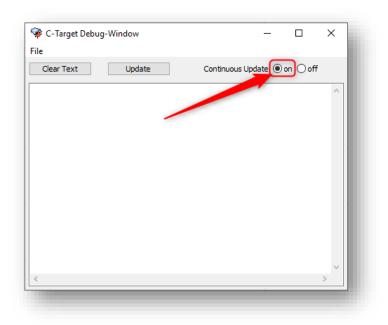

• Hint: At **Continuous Update**  $\rightarrow$  Click **on** option: This will refresh the display continuously

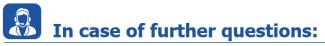

Please feel free to contact our Support Center, if you have further questions. Here you can find all information: <u>http://www.etas.com/en/hotlines.php</u>

This information (here referred to as "FAQ") is provided without any (express or implied) warranty, guarantee or commitment regarding completeness or accuracy. Except in cases of willful damage, ETAS shall not be liable for losses and damages which may occur or result from the use of this information (including indirect, special or consequential damages).